# Guía del usuario de GoSafe (Salida segura) Revised 7/10/2023

## Cómo actualizar/cambiar la salida de estudiantes

1. Login (Inicie sesión) en ParentVue

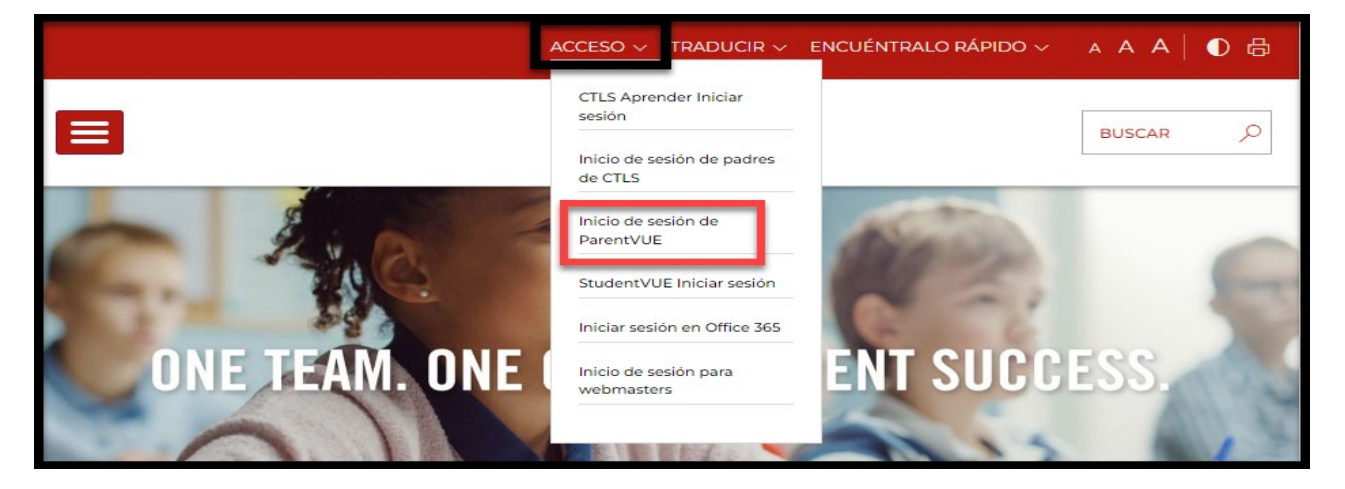

2. Ingrese el User Name (nombre de usuario) y el Password (contraseña) de ParentVue

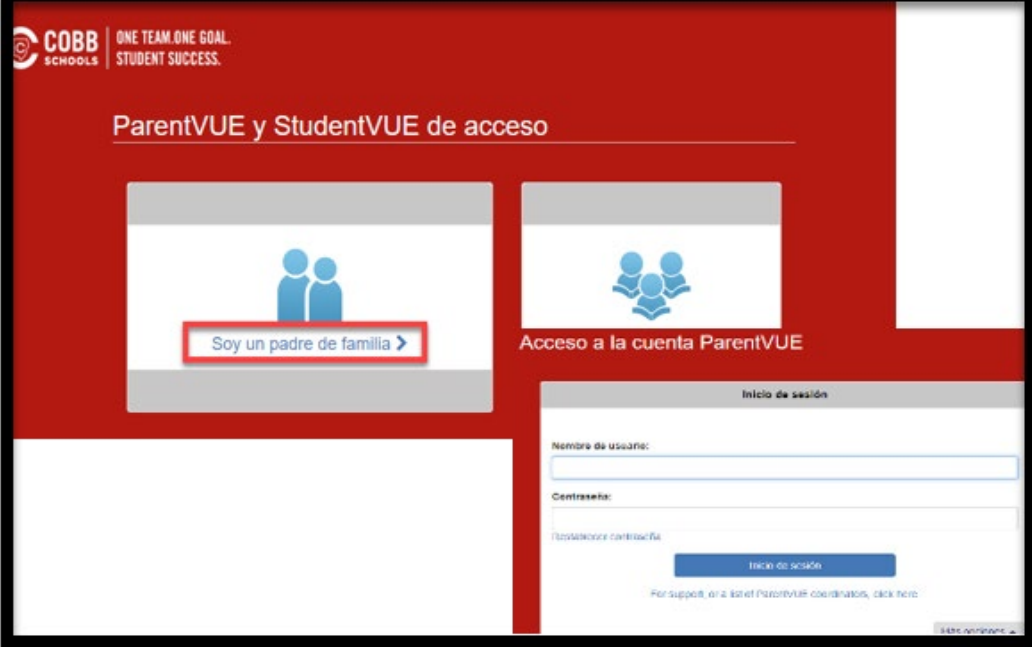

3. Seleccione Change My Information (cambiar mi información) à Student Information (Información del estudiante)

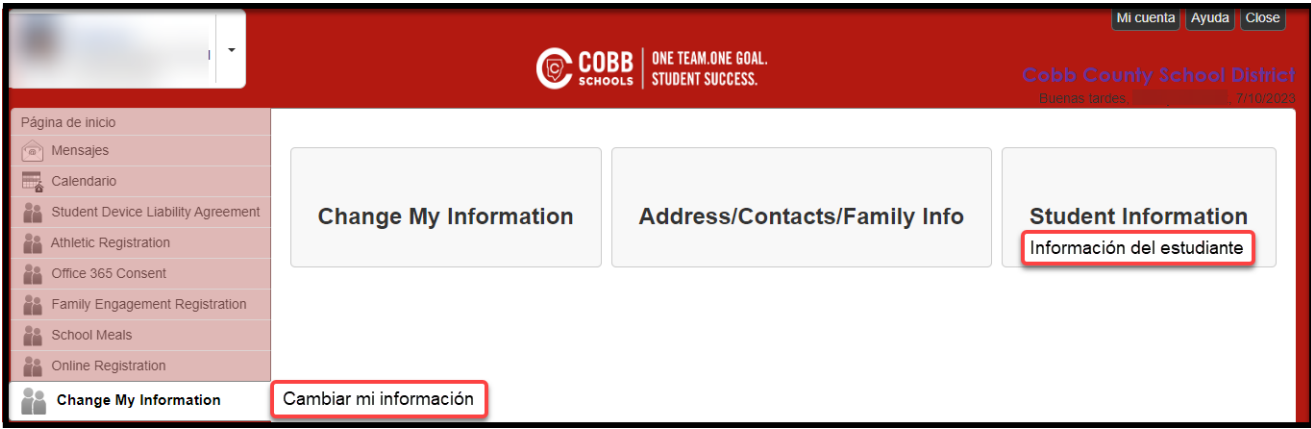

4. Seleccione el icono View /Change Dismissal (ver/cambiar la salida)

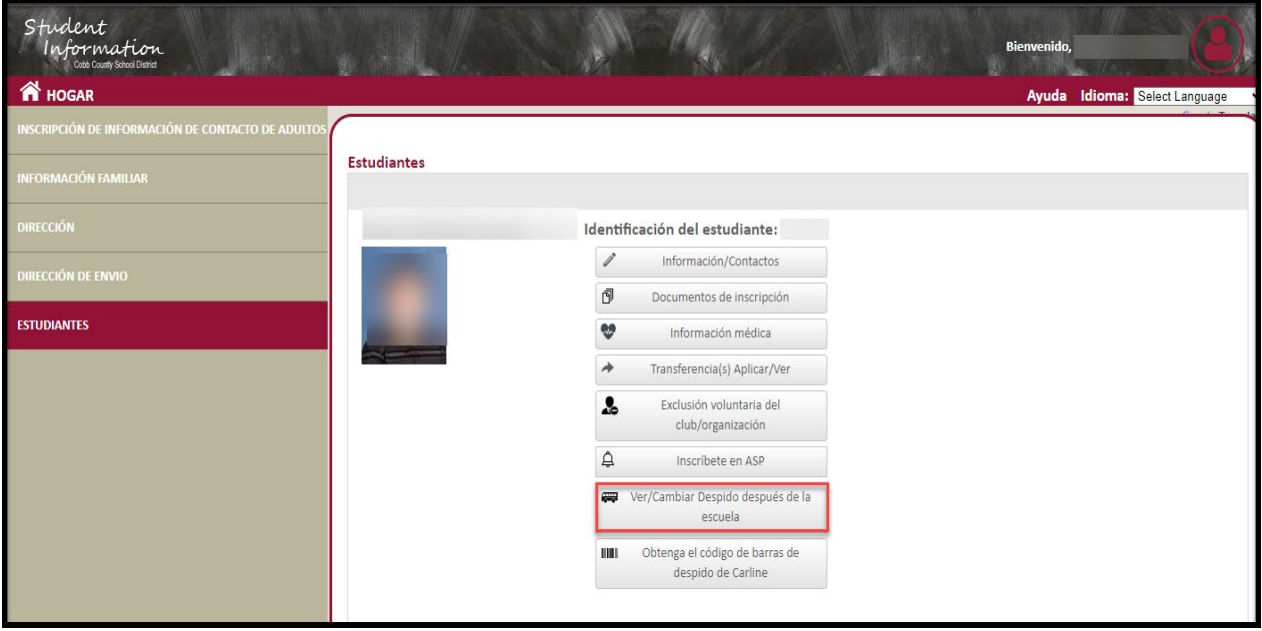

5. La pantalla *Dismissal View/Change* (ver/cambiar la salida) permite al adulto que inscribió al estudiante a ver *Today's Schedule* (el horario de hoy), *Today's Dismissal Status* (el estado de salida de hoy) y *Transportation Changues History* (el historial de cambios de transporte). El adulto que inscribió al estudiante también puede cambiar el *Temporary Dismissal* (salida temporal, el *Default Transportation Mode* (modo de transporte predeterminado) y el *Emergency Transportation Mode* (modo de transporte de emergencia). Una vez que haya comenzado la salida del día, el *Today's Dismissal Status* (estado de salida de hoy) indicará cuándo el estudiante está en las posiciones Get Set (alistarse) and Go (ir). 'N/A' indica que el estudiante aún no ha sido liberado para su salida.

#### \*\* Tenga en cuenta que los cambios del mismo día deben enviarse 40 minutos antes de la salida. \*\*

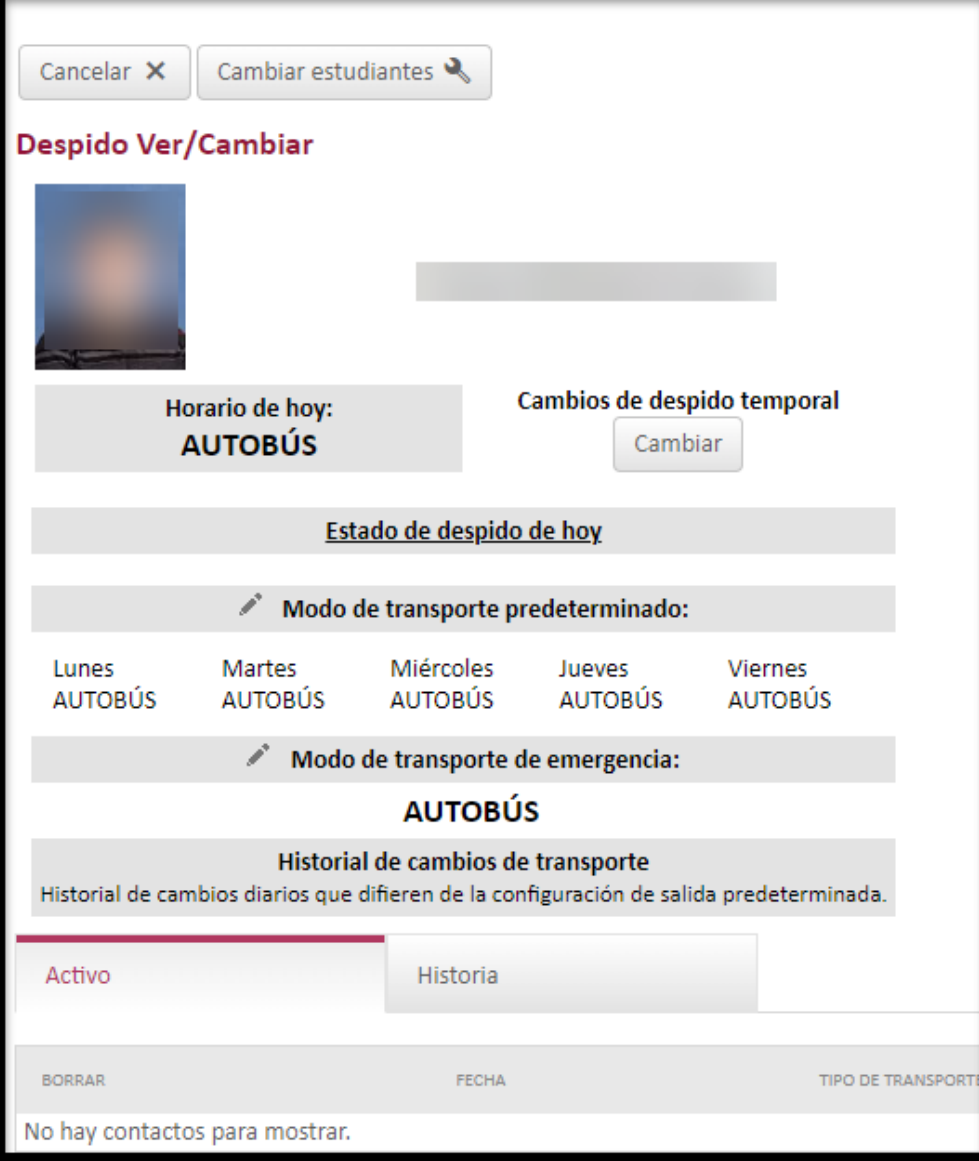

### Cambios a Temporay Dismissal (salida temporal)

6. Para realizar cambios de *Temporary Dismissal* (salida temporal) (es decir, modificar el tipo de salida el mismo día, un día futuro o una serie de días), haga clic en el botón *'Change'* (cambiar) para ingresar las actualizaciones de transporte. Haga clic en *'Save'* (guardar). Los cambios de *Temporary Dismissal* (salida temporal) se utilizan para cambiar el tipo de salida para una fecha específica o para la salida recurrente (es decir, el cambio a corto plazo para un Club semanal). Para un cambio a largo plazo, el modo de *Default Transportation Mode* (modo de transporte predeterminado) debe actualizarse.

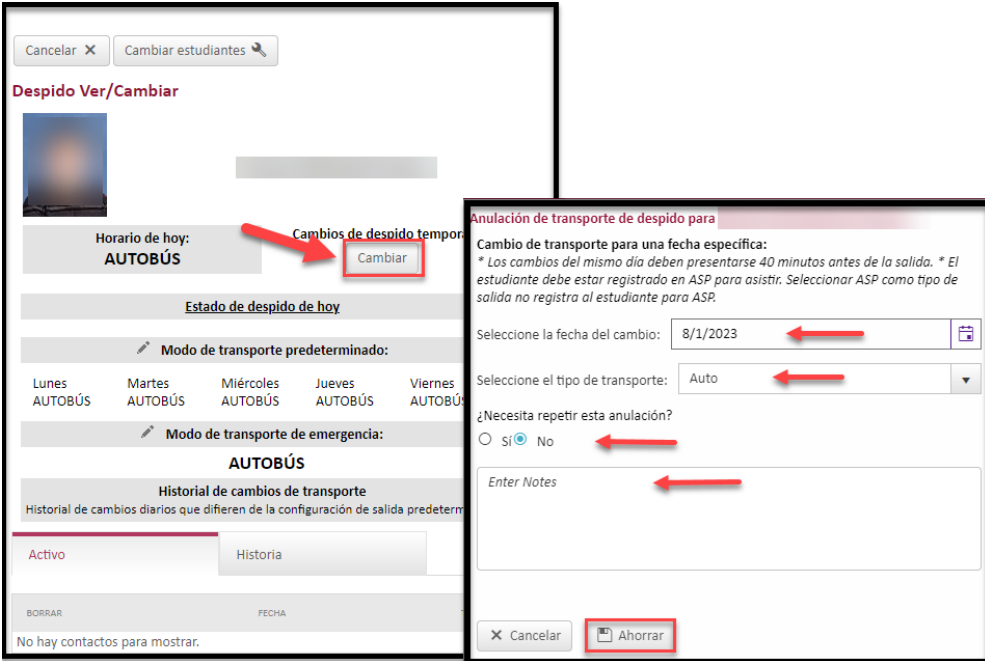

#### *Nota sobre los tipos de salida*

Los tipos de salida se muestran en la captura de pantalla a continuación. Los programas 'Off Campus Care' (es decir, Primrose, Dae Han, etc.) son programas que recogen a su hijo de la escuela y lo transportan a sus locales. El tipo de despido CLUB debe seleccionarse para los clubes en el campus (es decir, ajedrez para niños, club de tenis, club de arte, etc.). Durante el proceso de selección, usted podrá escoger por dónde su hijo saldrá del Club (CLUB-ASP o CLUB-Car).

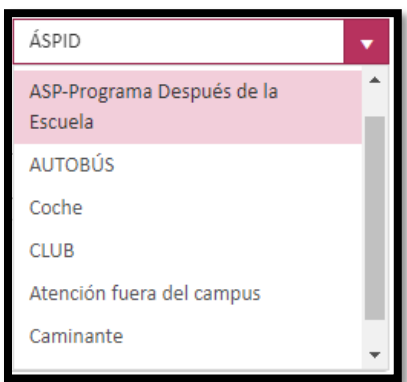

## Cambios en el modo de Default Transportation (transporte predeterminado)

7. Para realizar cambios en el modo de transporte predeterminado del estudiante, seleccione el icono de lápiz adyacente a *'Default Transportation Mode'* (modo de transporte predeterminado), seleccione el modo de transporte diario en el menú desplegable y haga clic en *'Save'* (guardar). El *Default Transportation Mode* (modo de transporte predeterminado) se puede cambiar con la frecuencia que requiera el padre.

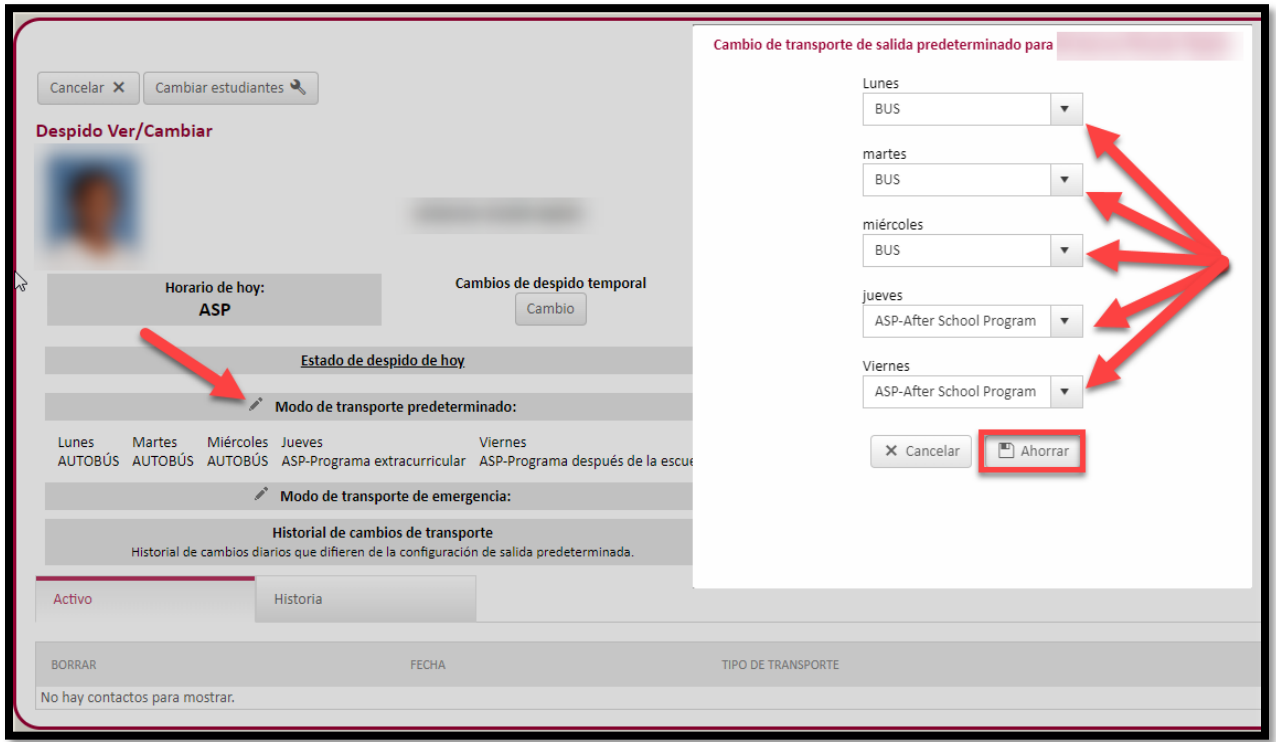

Cambios en Emergency Transportation Mode (modo de transporte de emergencia)

8. Para realizar cambios a el modo de transporte de emergencia del estudiante, seleccione el icono del lápiz adyacente a *'Emergency Transportation Mode'* (modo de transporte de emergencia), seleccione el *Emergency Transportation Mode* (modo de transporte de emergencia) en el menú desplegable y haga clic en *'Save'* (Guardar).

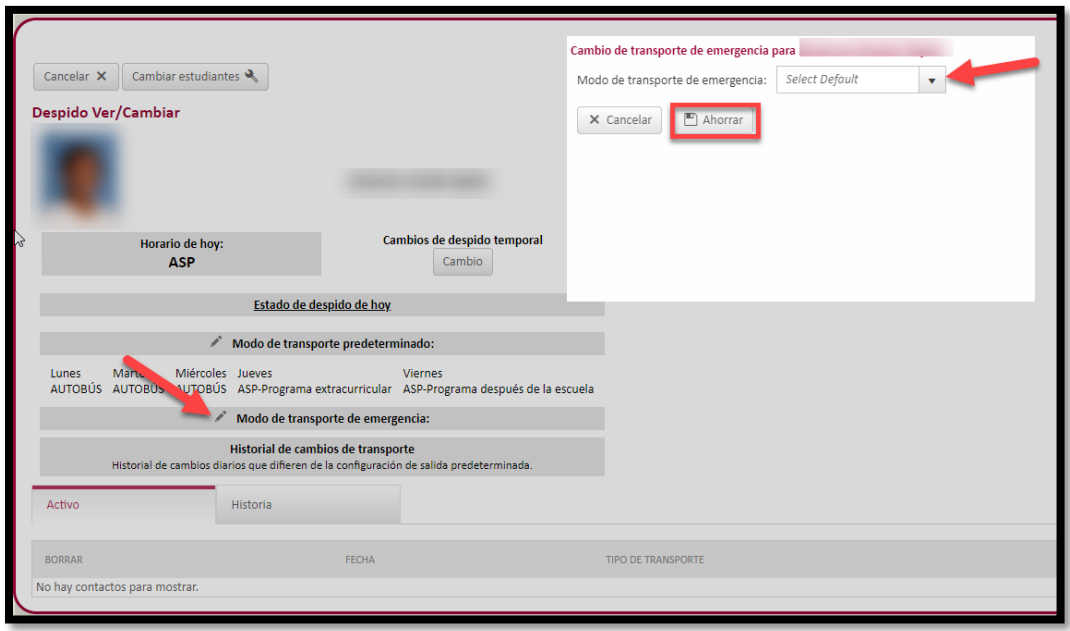

#### Dismissal Bar Code (código de barras de despido)

9. Haga clic en el icono *Get Dismissal Bar Code* (obtener código de barras de despido) para ver el código de barras o compartir el código de barras. Al compartir este código de barras, el adulto que inscribió al estudiante en la escuela da *Release To permission* (permiso de salida) para que el otro adulto recoja al estudiante.

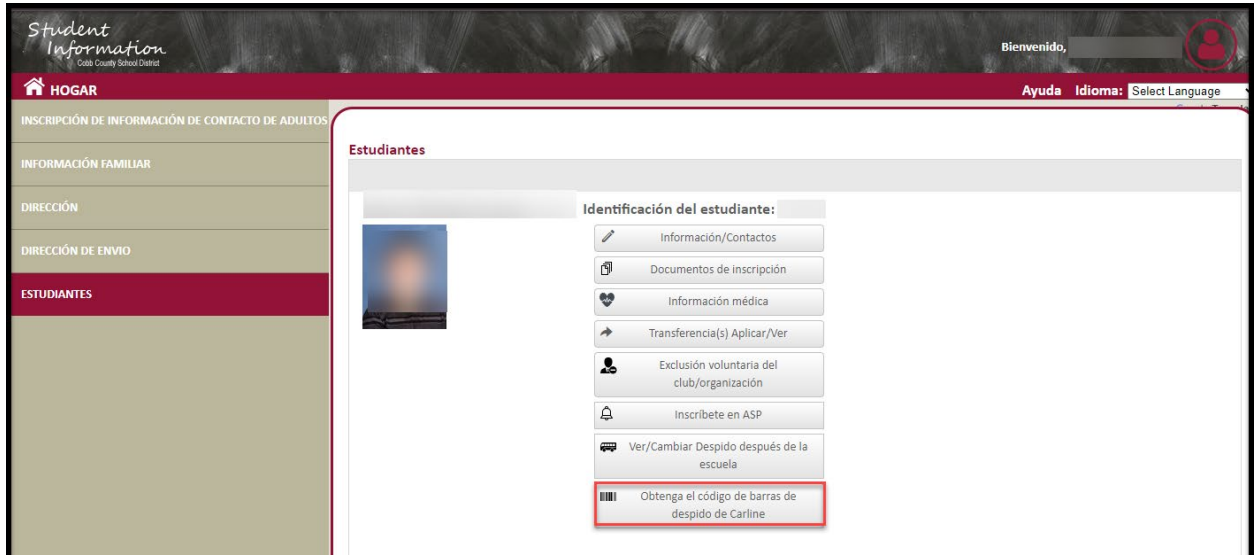